### PHOTOSHOP TOOLS

A Presentation By: Diego Valdespino, Samendy Brice & Hai Huang  $\odot$ 

### DESCRIPTION

At the end of this presentation you will be able to identify and have full knowledge of sevent basic Photoshop tools.

- > Magic Wand
- > Lasso Tool
- · Quick Selection Tool  $\sum$
- · Import  $\sum$
- Place  $\sum$
- > · Eye Drop
- > Brush

### **MAGIC WAND**

• The Magic Wand allows you to select sample points from a picture.

· You can change how much you want to select by changing the settings, located on the tool bar or simply by (shift-click)

ANTI-ALIAS &

**CONTIGUOUS** 

 $(ON)$ 

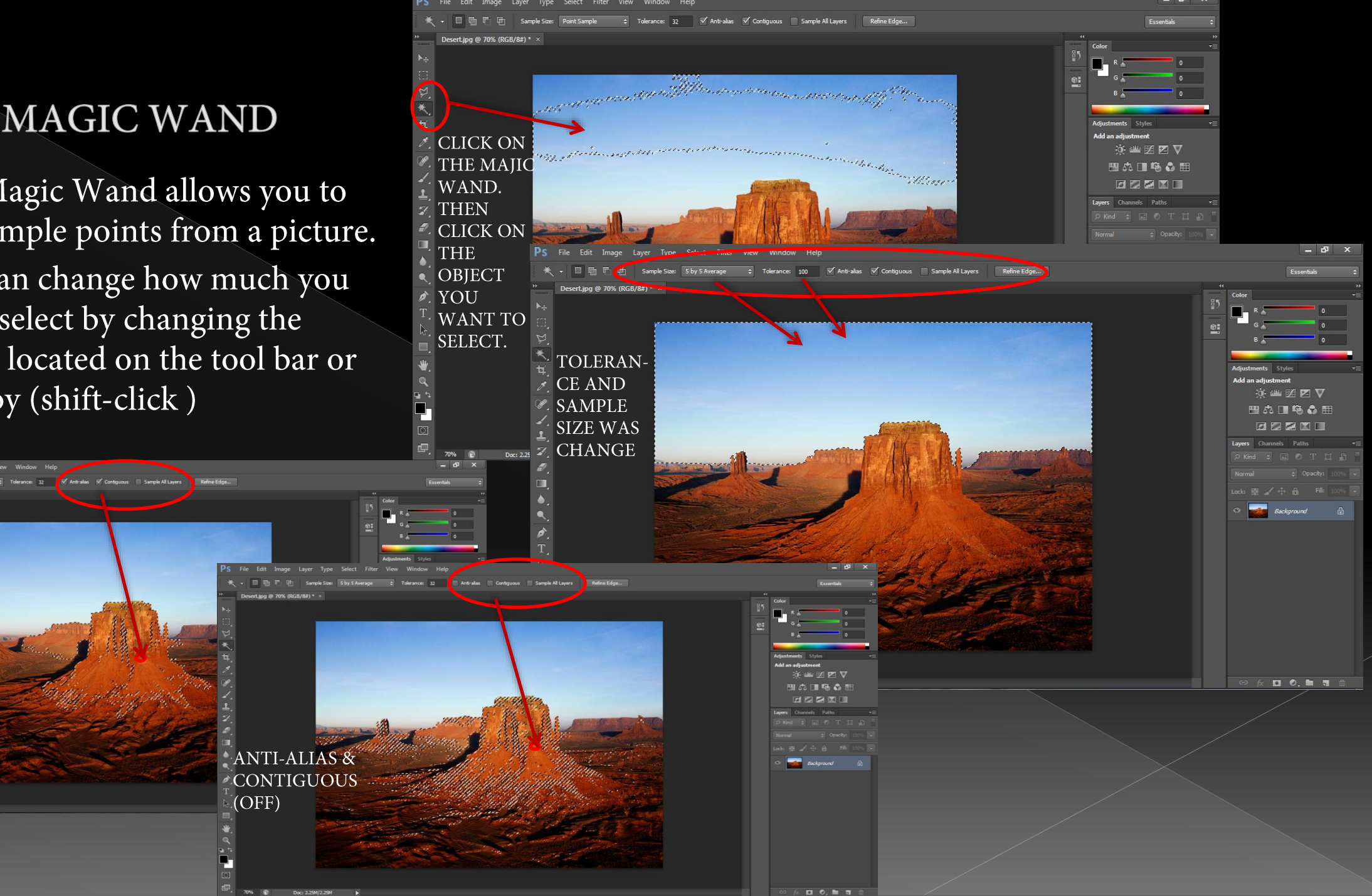

#### **LASSO TOOL**

• The Lasso Tool is used to select parts of an image in a free style manner. In other words, you draw what you want to select.

• You can add, subtract and soften the edges of the selection by changing the setting on the tool bar.

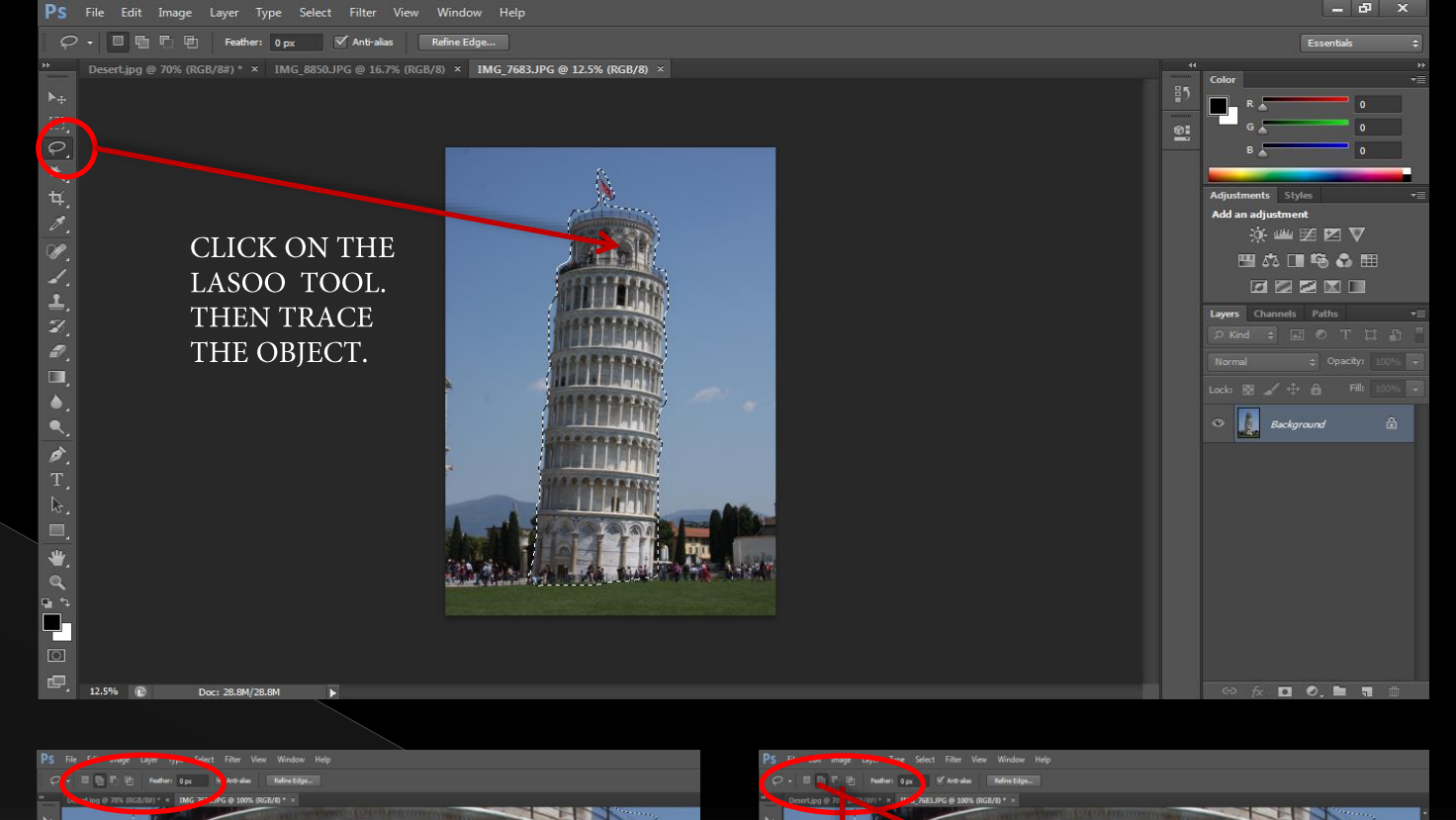

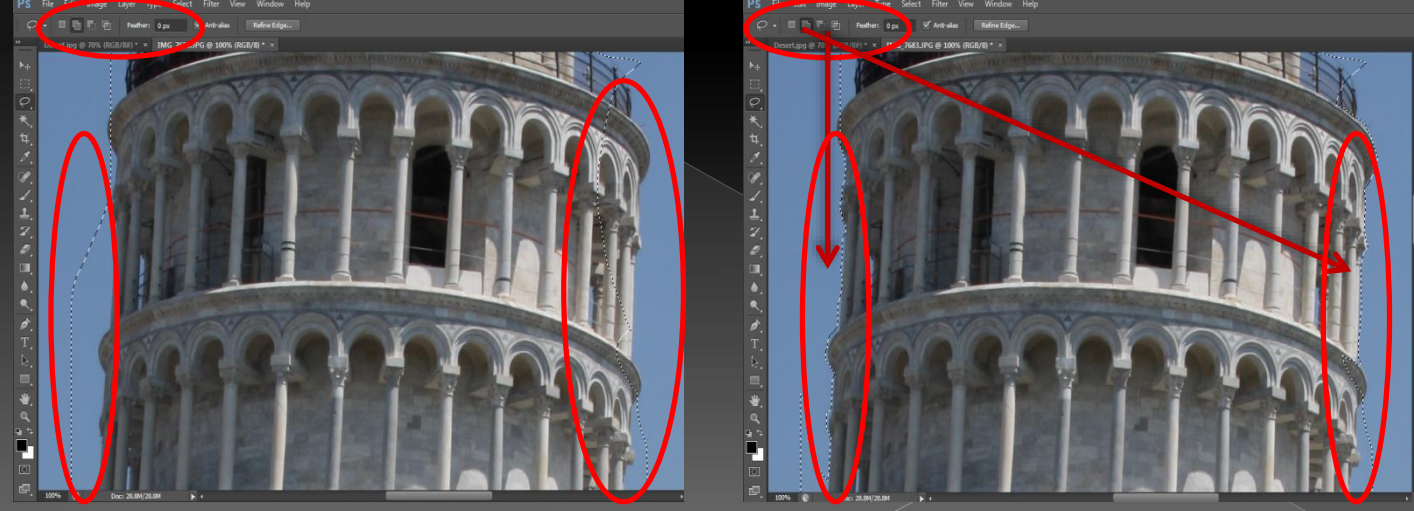

QUICK SELECTION TOOL

• The Quick Selection Tool is use to select points in a picture. However if you place points close enough it automatically selects a greater area.

• You can change the size, hardness, spacing, angle and roundness of the brush kind of selection by changing the settings on the tool bar . You can also add or subtract from the selection.

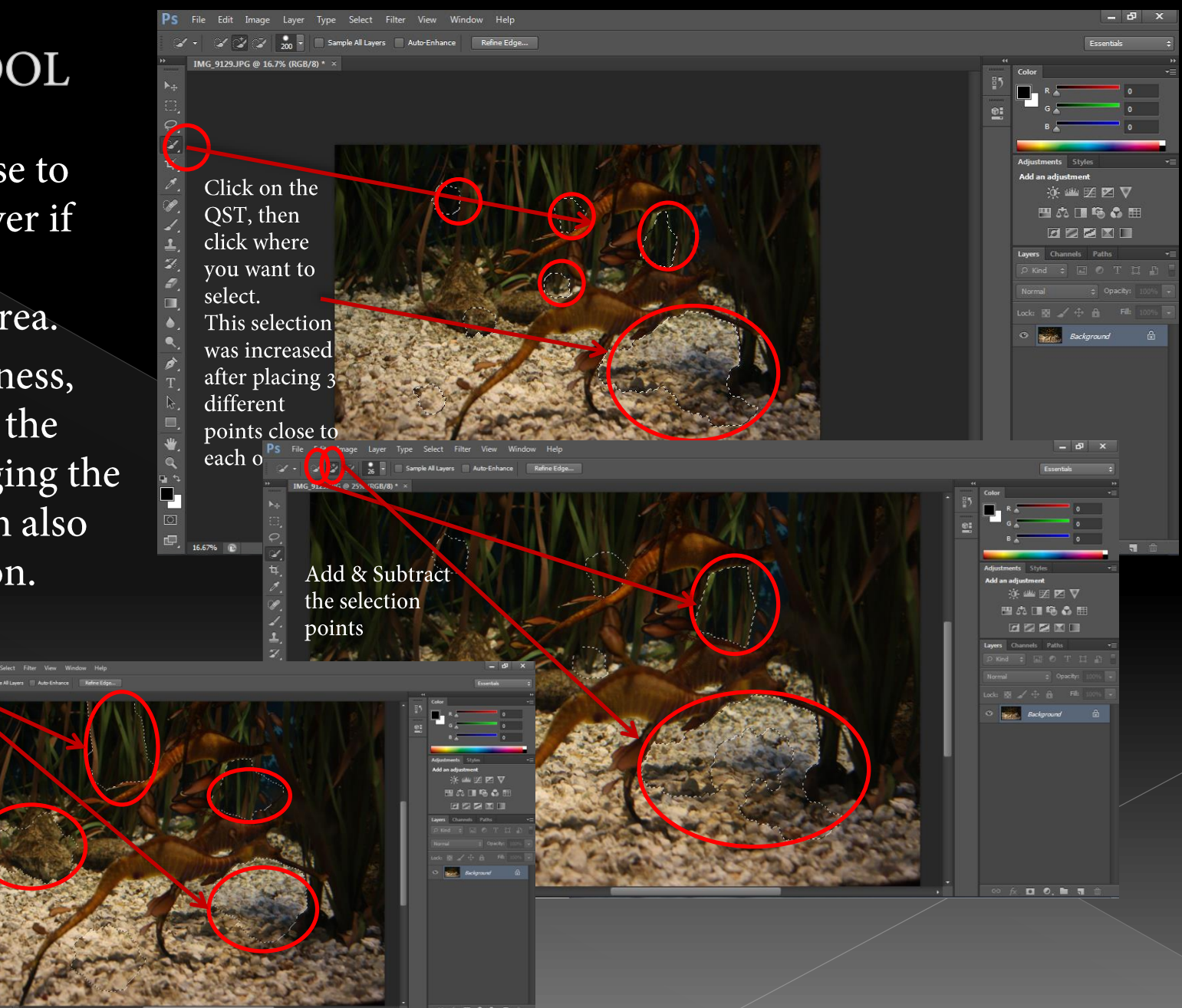

# Open the "File"

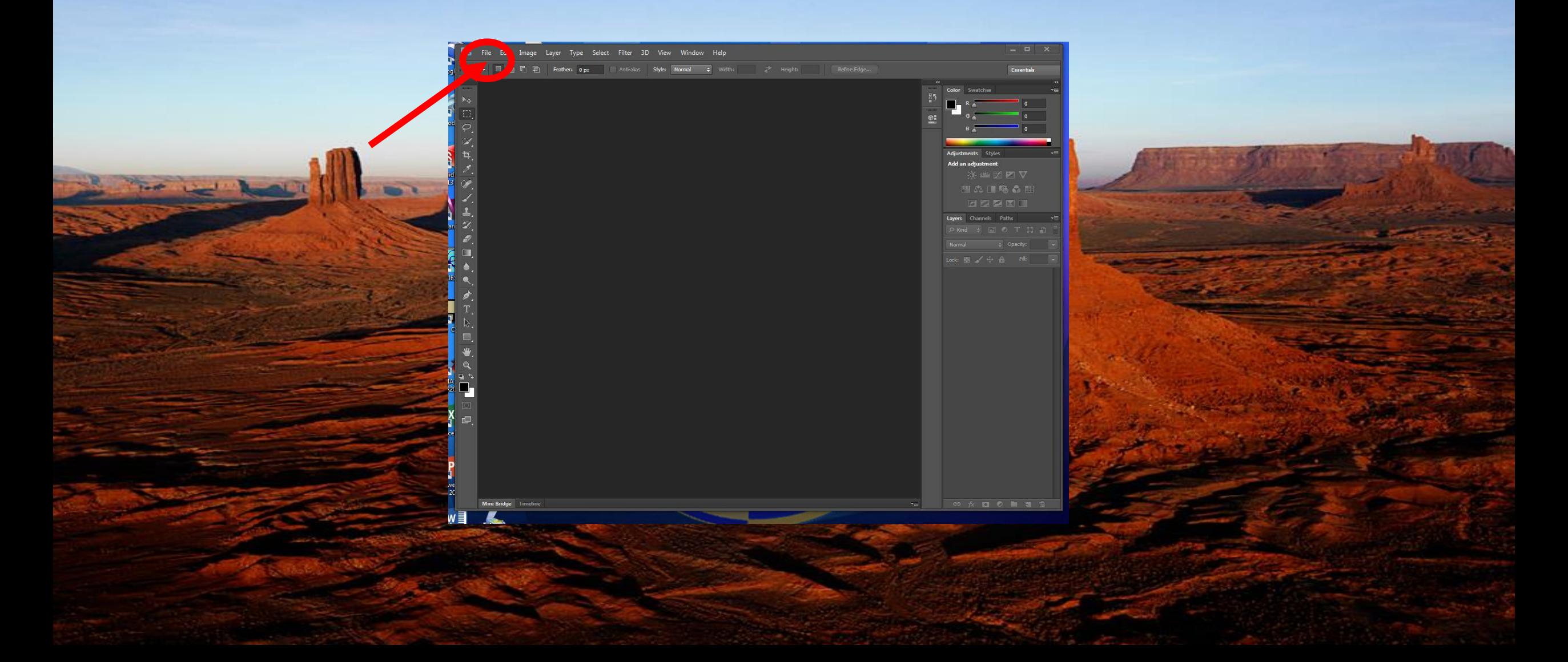

## then "import"

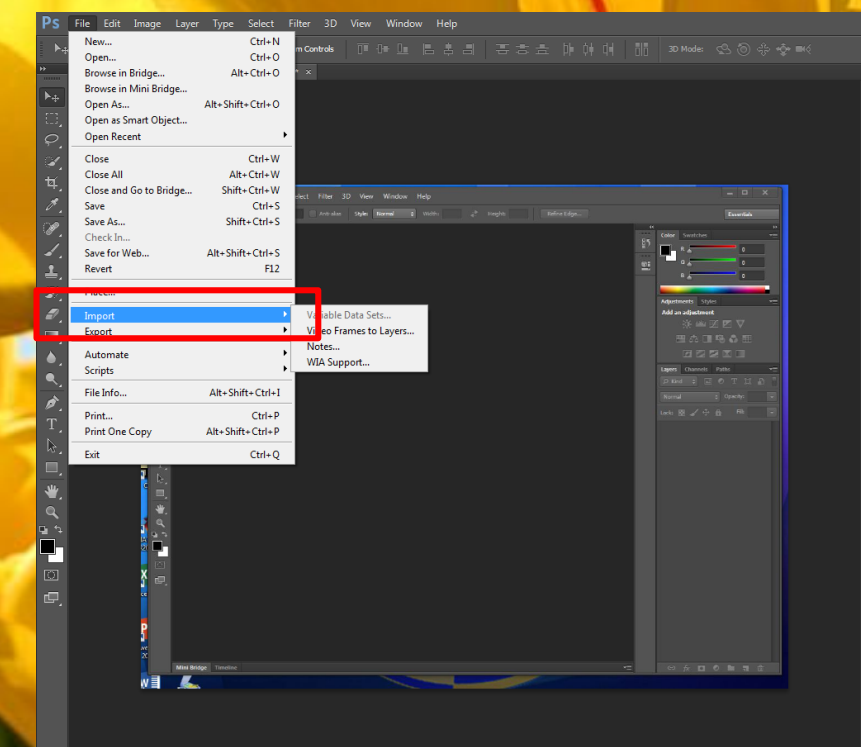

Transaction St.P. de

**COCHECO E PERSONALE** 

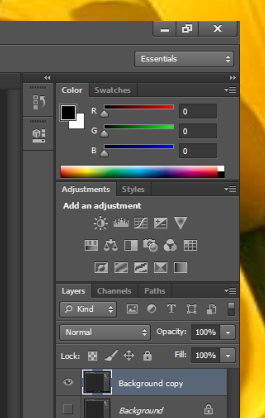

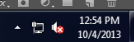

# Use "place"

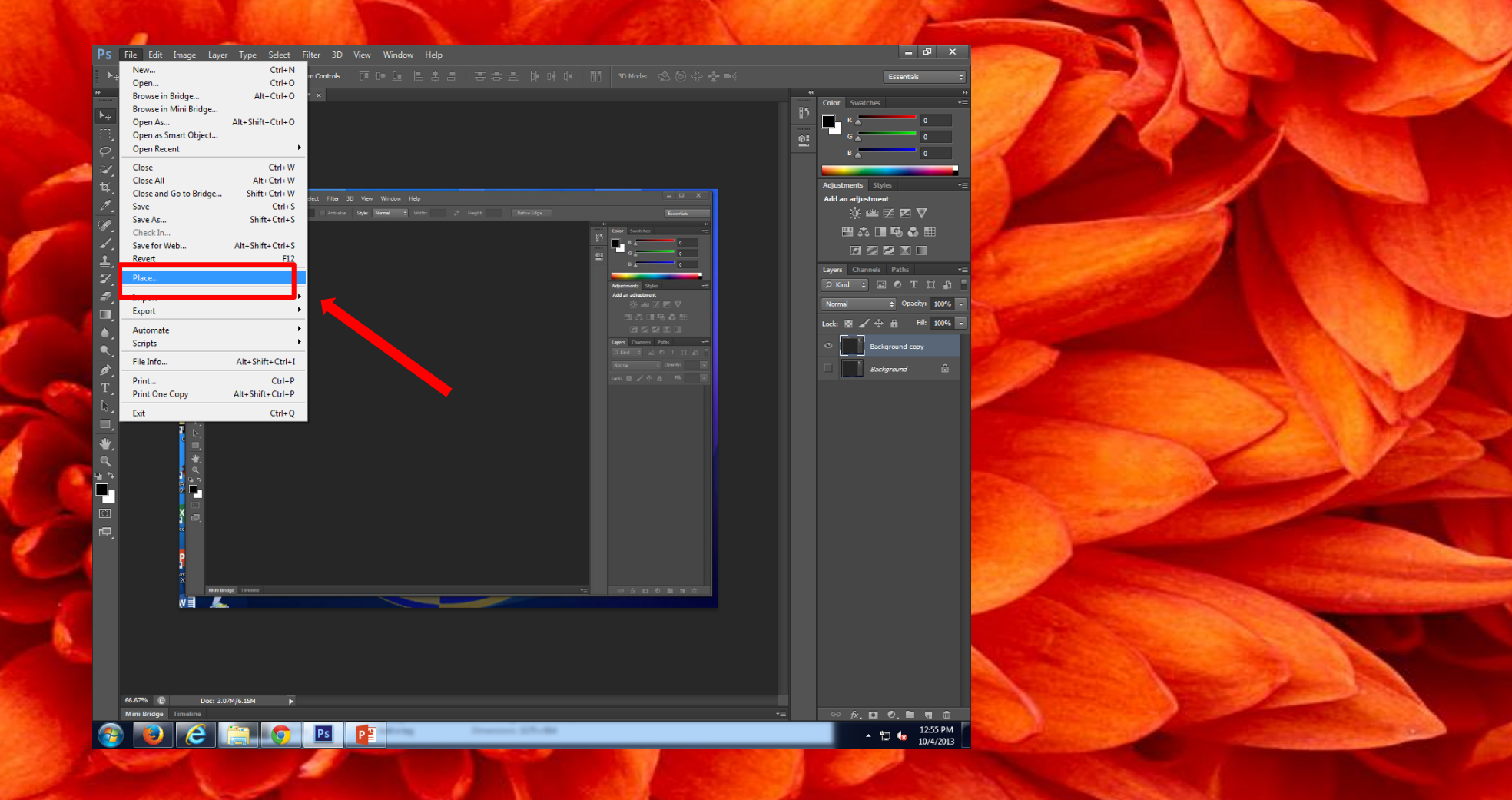

#### **EYE DROPPER**

- The eye dropper allows you to pick colors within your image as a foreground or background in your Color tool box.
- This tool also works very well with other tools. It allows you to copy the exact color from your picture.

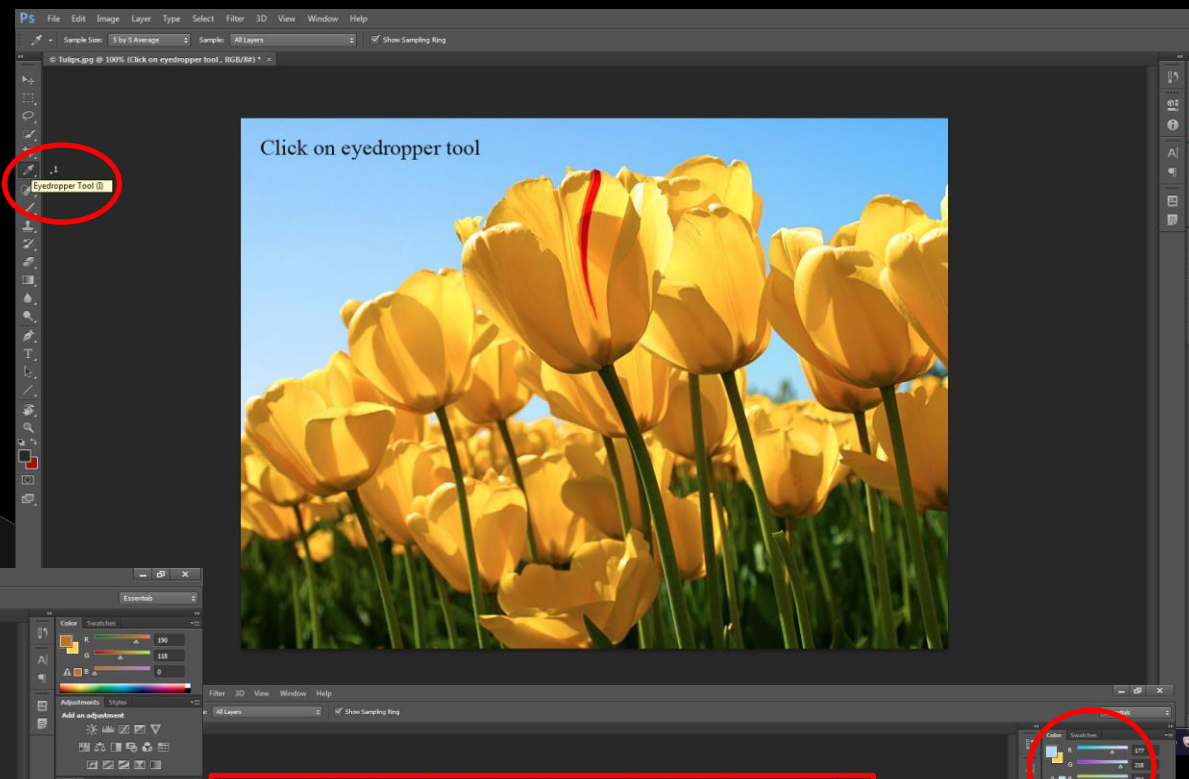

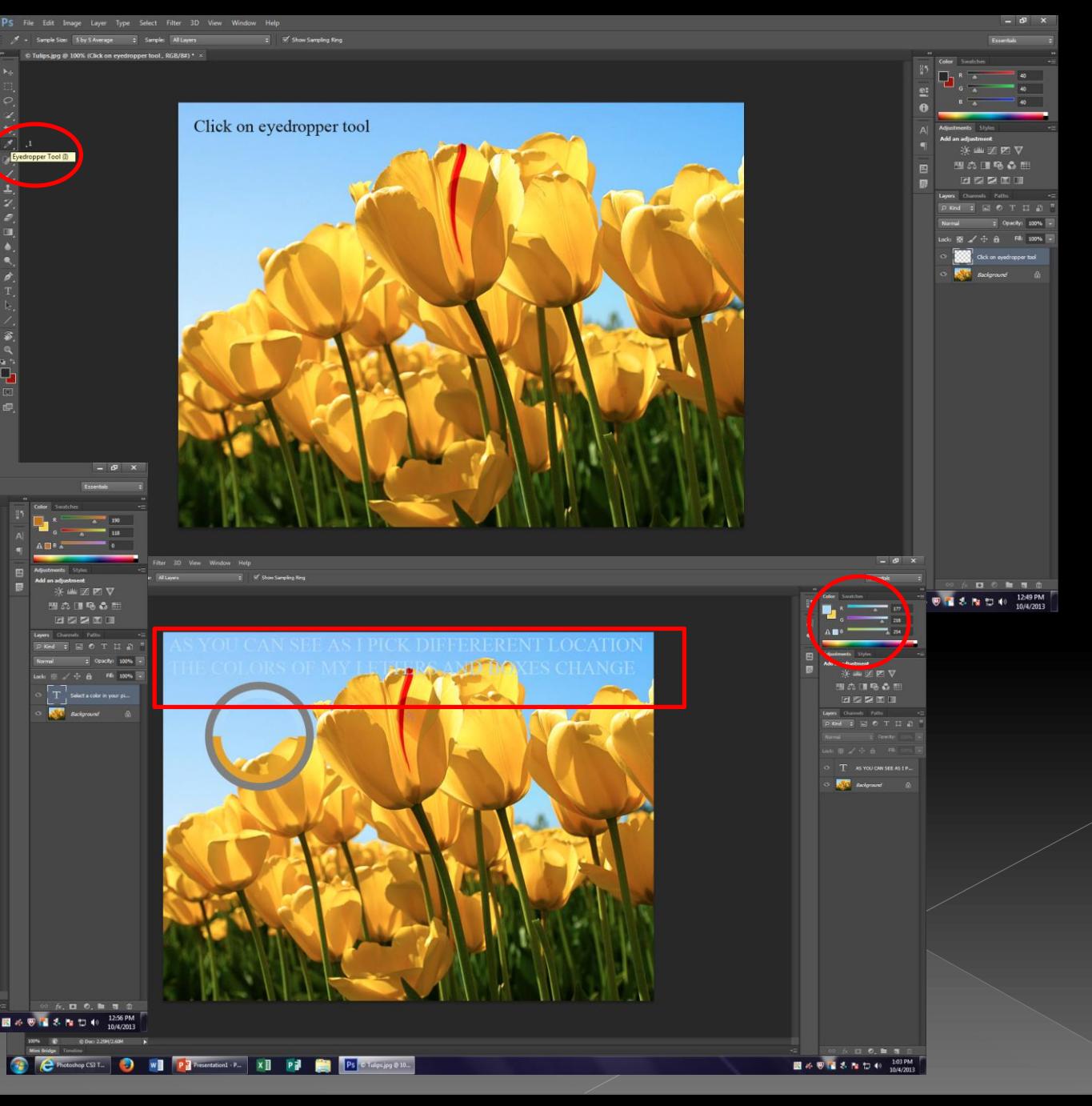

#### **BRUSH**

• The brush allows you to paint and enhance different types or texture within your Photoshop document.

· CLICK your brush - Pick type suited for your pictures-Then begin to apply as Picasso would.

• There is way more to then applying paint to your photo when used with multiple tools you can create a different type of scenery.

**CONTRACTOR** 

.<br>⊞xeditator 2000 |

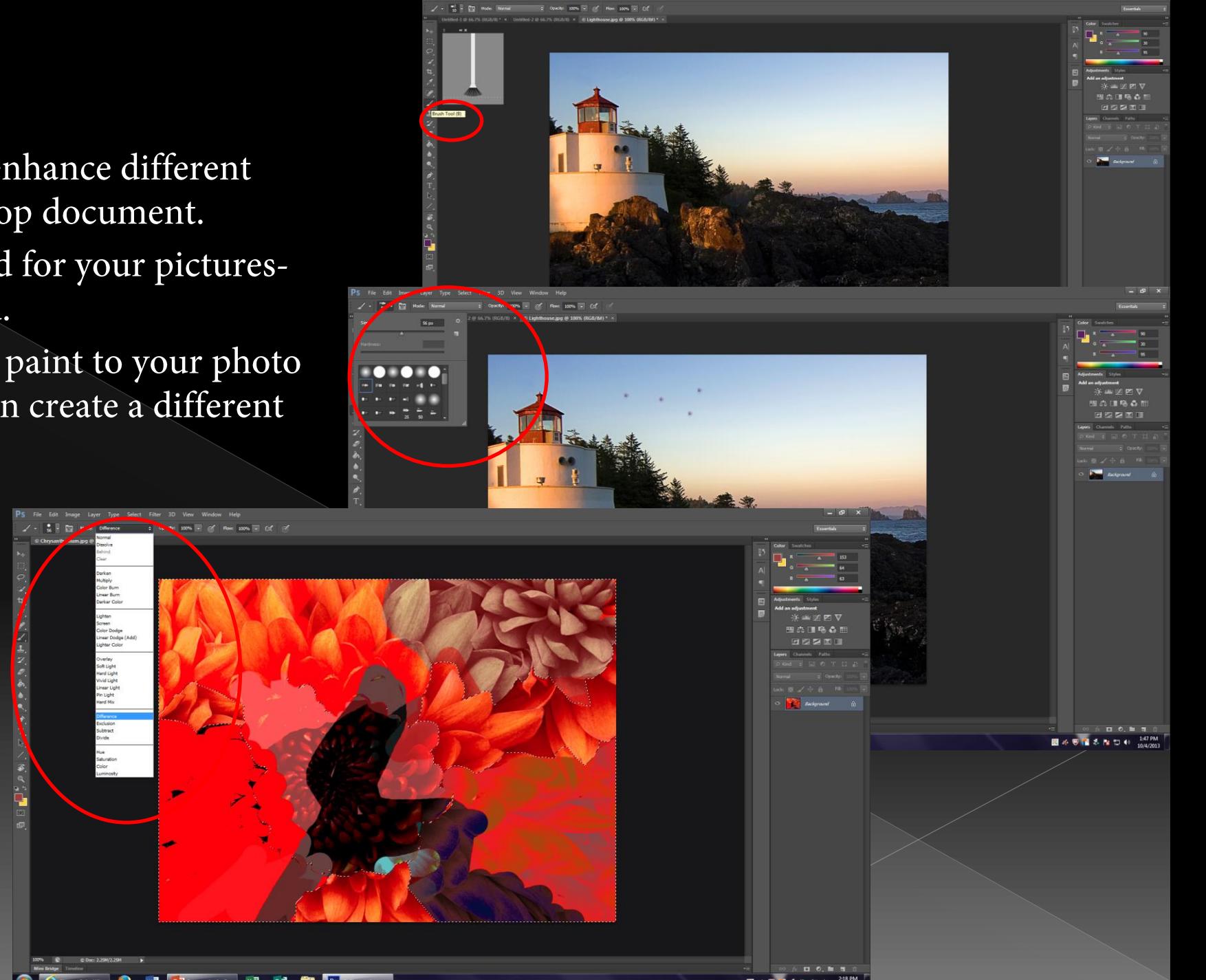

### THANK YOU